# marantz®

**Model NA-11S1 Getting Started** 

Network Audio Player

### Welcome

Thank you for choosing a Marantz network audio player. This guide provides step-by-step instructions for setting up your network audio player.

### If you have setup problems:

If you need additional help in solving problems, contact Marantz customer service in your area.

### **Before You Begin**

#### What's In the Box

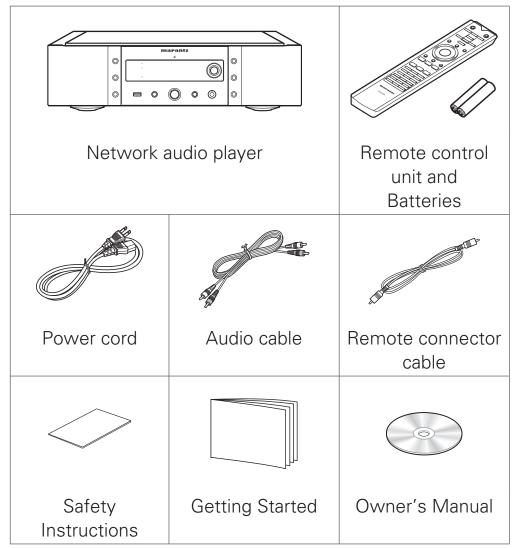

### **Required for Basic connections**

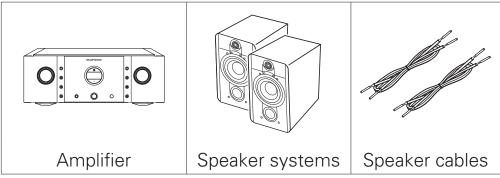

#### **Required for Network connections**

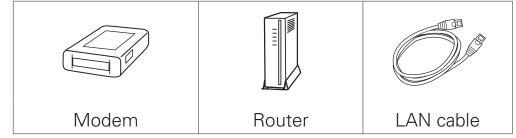

### **Required for PC Audio connections**

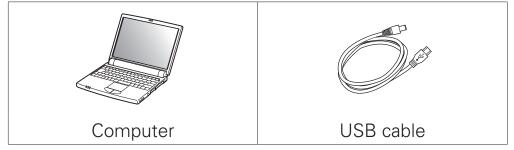

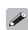

These drawings are for illustrative purposes only and may not represent the actual product(s).

### **Setup Steps**

### There are five steps to the setup process.

- 1 Before using the remote control unit
- 2 Connect to the amplifier
- 3 Enjoying music using Network
- 4 Enjoying music using PC
- Enjoying music using Apple AirPlay®

# 1 Before using the remote control unit

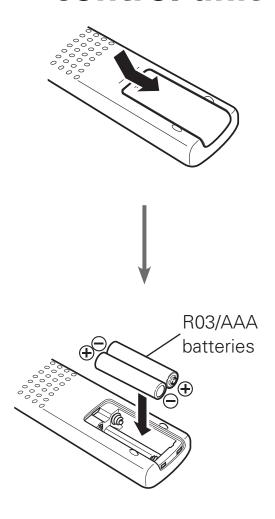

## 2 Connect to the amplifier

NA-11S1 (Rear panel)

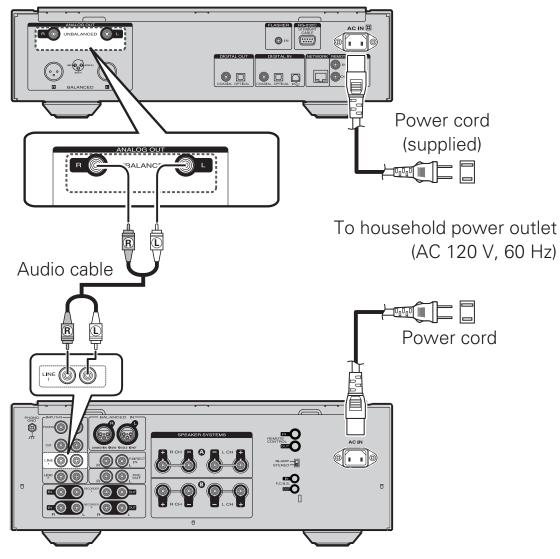

Amplifier (Rear panel)

### 3 Enjoying music using Network

### □ Connect to Network

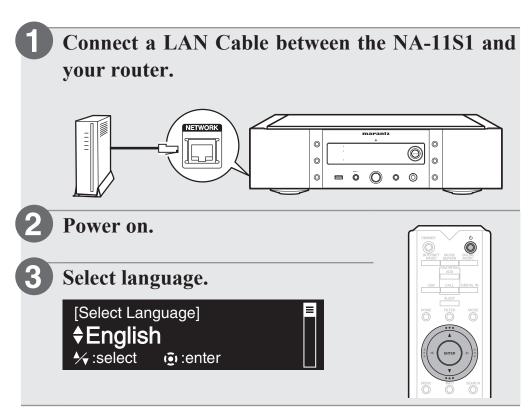

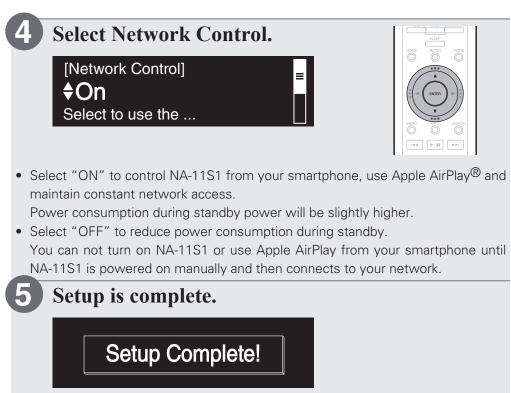

### ☐ Listen to Internet Radio

- Press INTERNET RADIO.
- 2 Select the item, then press ENTER.
- Repeat step 2 to select the station, then press ENTER.

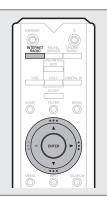

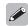

You can play back music files stored on a PC or NAS within the same network. For instructions on how to play back these files, see "Playing files stored on a PC and NAS" in the Owner's Manual.

# 4 Enjoying misic using PC ☐ Connect to PC

Download the driver for this unit from the Marantz web site and install it on your PC.

Operation will not occur correctly if connected to the computer before the dedicated driver has been installed.

2 Connect to PC.

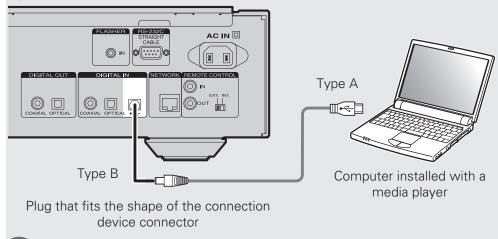

3 Power on.

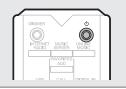

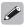

When you turn on the power of this unit for the first time, the Quick Setup menu is displayed. Perform settings according to the instructions shown on the display.

### ☐ Listen to PC Audio

Press DIGITAL IN to change the input source to "PC".

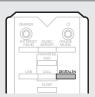

Play back a music file with music playback software such as Windows Media Player and iTunes.

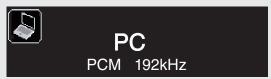

The type and sampling frequency of the music file are displayed.

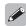

Please refer to the Owner's manual about the required specifications of suiting Computer.

## **5** Enjoying music using Apple AirPlay®

- 1 Tap the AirPlay icon from within any music app that supports AirPlay.
- 2 Select the "Marantz NA-11S1" from the AirPlay Device list.

#### NOTE

- When using AirPlay, a router with the Wi-Fi function is required.
- Make sure your iOS device is on the same network as the NA-11S1.

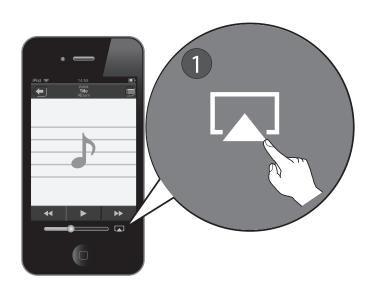

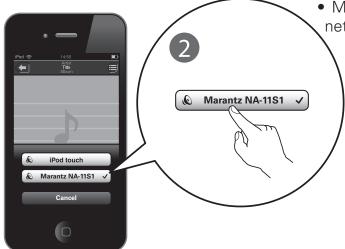

### **Owner's Manual**

The included CD-ROM contains an Adobe PDF version of the full owner's manual for the network audio player. Please reference this manual for more details about the setup and operation of the network audio player and it's features.

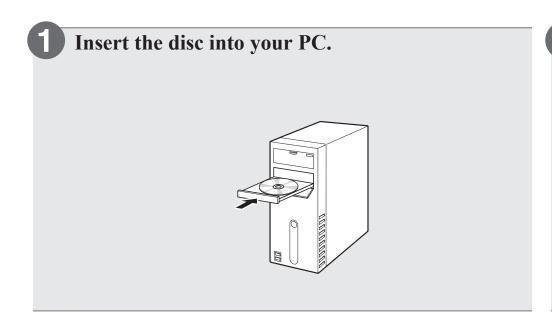

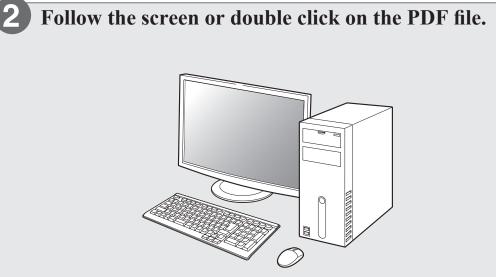

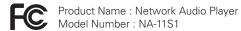

#### www.marantz.com

You can find your nearest authorized distributor or dealer on our website.

marantz<sup>®</sup> is a registered trademark.

V00

D&M Holdings Inc. Printed in China 5411 11052 00AM Free Manuals Download Website

http://myh66.com

http://usermanuals.us

http://www.somanuals.com

http://www.4manuals.cc

http://www.manual-lib.com

http://www.404manual.com

http://www.luxmanual.com

http://aubethermostatmanual.com

Golf course search by state

http://golfingnear.com

Email search by domain

http://emailbydomain.com

Auto manuals search

http://auto.somanuals.com

TV manuals search

http://tv.somanuals.com